### **Linee guida per lo svolgimento ONLINE degli esami scritti di Lingua inglese su Microsoft Teams**

Gli esami scritti di lingua inglese online (triennali e magistrali), riservati a coloro che presenteranno **specificate e certificate esigenze** (quali positività al Covid-19 o stato di quarantena obbligatorio), si svolgeranno tramite la piattaforma Microsoft Teams, ovvero la piattaforma utilizzata per la teledidattica. Pertanto, ogni studente dovrà scaricare e **installare su tutti i dispositivi utilizzati il giorno dell'esame l'app di Microsoft Teams**.

Non è possibile utilizzare Teams sul browser, ma deve essere installato sul dispositivo utilizzato per la prova.

Per sostenere le prove scritte **è necessario avere**:

- 1. un computer fisso o portatile dotato di videocamera e microfono;
- 2. una connessione alla rete internet stabile (adsl o fibra);
- 3. uno smartphone o tablet collegato alla rete elettrica, connesso a Internet e dotato di videocamera.
- 4. pacchetto Office (licenza gratuita messa a disposizione dall'Ateneo [https://www.unict.it/it/servizi/microsoft-office-365\)](https://www.unict.it/it/servizi/microsoft-office-365);

### **Problemi tecnici ascrivibili al mancato possesso di uno dei suddetti requisiti minimi possono comportare l'annullamento immediato della prova.**

Per l'uso del secondo dispositivo le commissioni si rifaranno a quanto richiesto dal Consorzio Interuniversitario Sistemi Integrati per l'Accesso (CISIA) per il TOLC@CASA:

- o allestire la stanza, almeno 45 minuti prima dell'orario previsto per il test, rispettando le indicazioni qui di seguito riportate (FIGURA 1):
	- · scegliere una stanza della casa silenziosa e correttamente illuminata (studio, cucina, camera da letto, etc.);
	- · posizionare il monitor del PC e il dispositivo mobile in modo tale da evitare riflessi e abbagliamenti, quindi con la fonte di luce (naturale o artificiale) che si propaga preferibilmente da destra o sinistra:
	- · posizionare alle proprie spalle un supporto (libreria mensola) treppiede etc.) su cui, solo quando la commissione d'aula virtuale lo richiederà, si dovrà collocare il dispositivo mobile con l'inquadratura della videocamera rivolta alla scrivania; il supporto dovrà avere (FIGURA 1):
		- A un'angolazione rispetto alla scrivania di circa 45°:
		- > un'altezza da terra massima di 1,50 metri;

€

- > una distanza dalla scrivania di circa 1,50 metri;
- · durante lo svolgimento del test, il dispositivo mobile dovrà essere collegato ad una presa di corrente; in alternativa la batteria dovrà avere almeno tre ore di autonomia:

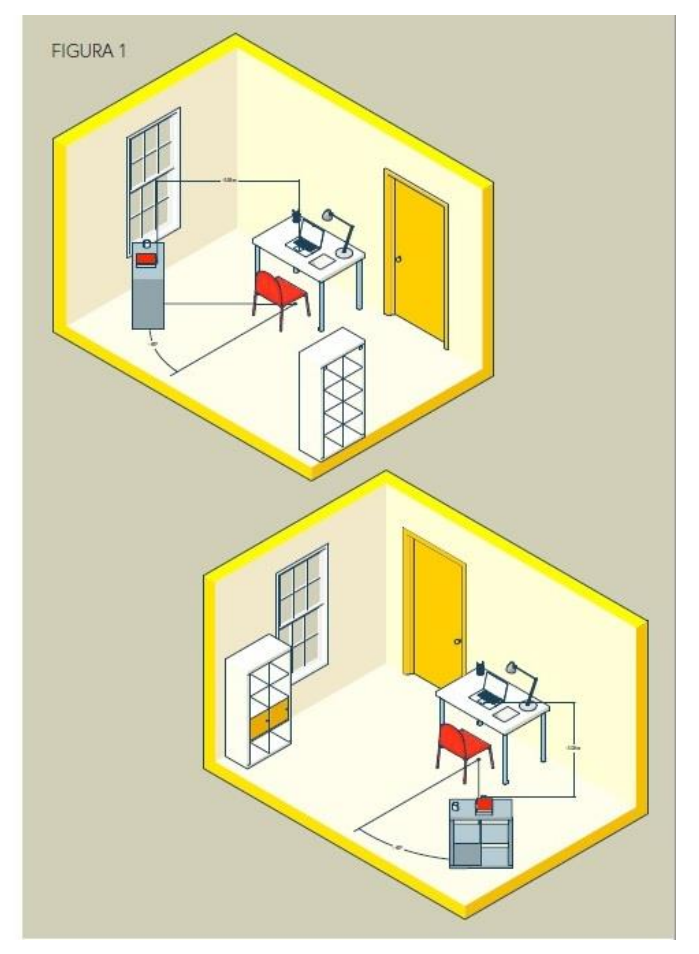

[fonte: [https://www.cisiaonline.it/\\_mamawp/wp-content/uploads/2014/02/Configurazione-stanza-](https://www.cisiaonline.it/_mamawp/wp-content/uploads/2014/02/Configurazione-stanza-TOLC@CASA-prove-ed-esigenze-di-rete.pdf)[TOLC@CASA-prove-ed-esigenze-di-rete.pdf\]](https://www.cisiaonline.it/_mamawp/wp-content/uploads/2014/02/Configurazione-stanza-TOLC@CASA-prove-ed-esigenze-di-rete.pdf)

 $\overline{2}$ 

# Gli studenti REGOLARMENTE PRENOTATI verranno suddivisi in gruppi (aule virtuali).

# *Lingua e Traduzione inglese II - Prof. Raffaele Zago*

Per sostenere l'esame gli studenti dovranno accedere al Team dell'insegnamento "Lingua e Traduzione inglese II" (**codice: je7xpal**) dove il docente alle **8:30** avvierà una "riunione immediata" e procederà con l'appello e l'identificazione dei candidati. Durante l'appello, gli studenti dovranno, di volta in volta, accendere microfono e webcam ed esibire un documento d'identità.

**Al fine di consentire all'invigilator il corretto svolgimento dell'esame, come previsto dal protocollo d'Ateneo, gli studenti dovranno tenere la webcam accesa per tutta la durata della prova. Cuffie o auricolari sono ammessi SOLO per la prova di Listening Comprehension.**

### **1) Prova di "Audio Listening Comprehension" (non è consentito l'uso del dizionario)**

Accertata la presenza di tutti gli studenti, il docente/invigilator chiederà ai candidati di accedere a Microsoft Teams (team esami) utilizzando il secondo dispositivo, che sarà posizionato come da istruzioni riportate nel manuale del CISIA (figura 1). (**N.B. È importante accedere a Teams anche dal secondo dispositivo utilizzando le credenziali unict**).

Il docente/invigilator invierà tramite chat di Teams il file Word (.docx) relativo alla prova d'esame (exam paper). Lo studente dovrà scaricare il file sul proprio PC e rinominarlo immediatamente con il proprio cognome (p.e. ROSSI). Per evitare sovrapposizioni con altri file **sarà necessario specificare anche la prova**, p.e. **ROSSI\_Audio Listening**. Successivamente, il docente/invigilator invierà il link della traccia audio disponibile su YOUTUBE. La traccia audio conterrà le istruzioni, il minuto di tempo assegnato per la lettura dei quesiti, i due ascolti e i 30 secondi di tempo per il controllo delle risposte. Allo scadere del tempo, gli studenti dovranno inviare il file al docente tramite email.

### **La prova sarà annullata se:**

1) il file viene inviato dopo 30 secondi dal tempo massimo assegnato;

2) il file non è rinominato correttamente;

3) nella prova d'esame non sono riportati il cognome/nome e il numero di matricola;

4) il corretto svolgimento e la consegna della prova sono inficiati da problemi tecnici dovuti alla mancanza dei requisiti minimi richiesti.

### **2) Prova di "Video Listening Comprehension" (non è consentito l'uso del dizionario)**

Accertata la presenza di tutti gli studenti, il docente/invigilator chiederà ai candidati di accedere a Microsoft Teams (team esami) utilizzando il secondo dispositivo, che sarà posizionato come da istruzioni riportate nel manuale del CISIA (figura 1). (**N.B. È importante accedere a Teams anche dal secondo dispositivo utilizzando le credenziali unict**).

Il docente/invigilator invierà tramite chat di Teams il file Word (.docx) relativo alla prova d'esame (exam paper). Lo studente dovrà scaricare il file sul proprio PC e rinominarlo immediatamente con il proprio cognome (p.e. ROSSI). Per evitare sovrapposizioni con altri file **sarà necessario specificare anche la prova**, p.e. **ROSSI\_Video Listening**. Successivamente, il docente/invigilator invierà il link della traccia audio/video disponibile su YOUTUBE. La traccia conterrà le istruzioni, il minuto di tempo assegnato per la lettura dei quesiti, i due ascolti e i 30 secondi di tempo per il controllo delle risposte. Allo scadere del tempo, gli studenti dovranno inviare il file al docente tramite email.

# **La prova sarà annullata se:**

1) il file viene inviato dopo 30 secondi dal tempo massimo assegnato;

2) il file non è rinominato correttamente;

3) nella prova d'esame non sono riportati il cognome/nome e il numero di matricola;

4) il corretto svolgimento e la consegna della prova sono inficiati da problemi tecnici dovuti alla mancanza dei requisiti minimi richiesti.

#### **3) Prova di "Use of English" (durata: 45 minuti; non è consentito l'uso del dizionario)**

Il docente/invigilator invierà tramite chat di Teams il file Word (.docx) relativo alla prova d'esame (exam paper). Lo studente dovrà scaricare il file sul proprio PC e rinominarlo immediatamente con il proprio cognome (p.e. ROSSI). Per evitare sovrapposizioni con altri file **sarà necessario specificare anche la prova**, p.e. **ROSSI\_Use of English**. Allo scadere del tempo, gli studenti dovranno inviare il file al docente tramite email.

### **La prova sarà annullata se:**

1) il file viene inviato dopo 30 secondi dal tempo massimo assegnato;

2) il file non è rinominato correttamente;

3) nella prova d'esame non sono riportati il cognome/nome e il numero di matricola;

4) il corretto svolgimento e la consegna della prova sono inficiati da problemi tecnici dovuti alla mancanza dei requisiti minimi richiesti.

# **4) Prova di "Reading Comprehension and Text Analysis" (durata: 90 minuti; è consentito l'uso del dizionario monolingue)**

Il docente/invigilator invierà tramite chat di Teams il file Word (.docx) relativo alla prova d'esame (exam paper). Lo studente dovrà scaricare il file sul proprio PC e rinominarlo immediatamente con il proprio cognome (p.e. ROSSI). Per evitare sovrapposizioni con altri file **sarà necessario specificare anche la prova**, p.e. **ROSSI\_Reading**. Allo scadere del tempo, gli studenti dovranno inviare il file al docente tramite email.

### **La prova sarà annullata se:**

1) il file viene inviato dopo 30 secondi dal tempo massimo assegnato;

2) il file non è rinominato correttamente;

3) nella prova d'esame non sono riportati il cognome/nome e il numero di matricola;

4) il corretto svolgimento e la consegna della prova sono inficiati da problemi tecnici dovuti alla mancanza dei requisiti minimi richiesti.

# **5) Traduzione (durata: 60 minuti; è consentito l'uso del dizionario monolingue)**

Il docente/invigilator invierà tramite chat di Teams il file Word (.docx) relativo alla prova d'esame (exam paper). Lo studente dovrà scaricare il file sul proprio PC e rinominarlo immediatamente con il proprio cognome (p.e. ROSSI). Per evitare sovrapposizioni con altri file **sarà necessario specificare anche la prova**, p.e. **ROSSI\_Translation**. Allo scadere del tempo, gli studenti dovranno inviare il file al docente tramite email.

#### **La prova sarà annullata se:**

1) il file viene inviato dopo 30 secondi dal tempo massimo assegnato;

2) il file non è rinominato correttamente;

3) nella prova d'esame non sono riportati il cognome/nome e il numero di matricola;

4) il corretto svolgimento e la consegna della prova sono inficiati da problemi tecnici dovuti alla mancanza dei requisiti minimi richiesti.

Su tutte le prove sarà riportata la seguente dichiarazione:

Accettando di partecipare alle prove scritte di lingua in modalità telematica, ai sensi degli artt. 46 e 47 d.p.r. 28.12.2000, n. 445, consapevole delle sanzioni penali, nel caso di dichiarazioni non veritiere e falsità negli atti, richiamate dall'art. 76 D.P.R. 445 del 28/12/2000, dichiaro che la presente prova scritta è stata svolta unicamente da me senza nessun ausilio esterno o intervento altrui.